## How to get your BPS Maps from Agfood.ie

| Login                                                                                                    | Register                                                                                  | Companies                                                        |
|----------------------------------------------------------------------------------------------------|-------------------------------------------------------------------------------------------|------------------------------------------------------------------|
|                                                                                                    | If you have not already<br>registered please press the                                    | If you are registered as a<br>Company with the Department        |
| Enter your username *                                                                                               | Register button.                                                                          | To provide individual access,                                    |
| Usemame is required Please enter the <u>third, fifth</u> and <u>sixth</u> digits from your PAC                      | Register                                                                                  | you must download and complete the <u>SSO-INTERM1</u>            |
| Please enter the <u>third</u> , <u>third</u> and <u>sixth</u> digits from your PAC<br>3rd * <u>5th</u> * 6th *      | MyGovID                                                                                   | form.                                                            |
| <u> </u>                                                                                                    | If you have a verified MyGovID<br>account, you can use MyGovID<br>details to sign in.     | To view your Financial Self<br>Services on the Company           |
| Enter your password *                                                                                               | MyGovID 🔂                                                                                 | account you must download<br>and complete the <u>FSS1 form</u> . |
| Forgotten Password?                                                                                                 | AIM Services                                                                              |                                                                  |
| Logon                                                                                                    | The Equine Census, Equine Chip<br>Check forms and Ovine<br>application are now available. |                                                                  |
| If you have forgotten your PAC, Password, or are having difficulties logging on, please <u>contact the HelpDesk</u> | AIM Services                                                                              |                                                                  |

Log on to agfood.agriculture.gov.ie using your individual logon details

| Messages                                                                                                    |                                                               |
|----------------------------------------------------------------------------------------------------|---------------------------------------------------------------|
| 1. If your herd number is in a company name and you need to access sc<br>arfood Company account by downloading and completing the SSO-INT |                                                               |
| agrood Company account by downloading and completing the SSU-INT                                                                          | ERMT form <u>nere</u> .                                       |
| Authorised Applications                                                                                                    | Ag Schemes Customer HelpDesk                                  |
| AgSchemes - Agri-Climate Rural Environment Scheme                                                                                         | Access the Ag Schemes Customer HelpDesk                       |
| AgSchemes - Applications for Payment                                                                                                    | Access                                                        |
| AgSchemes - Expression of Interest                                                                                                    | Change Password                                               |
| AgSchemes - Nitrates Derogation                                                                                                    | You can change your Password at any time here                 |
| AgSchemes - Sheep Improvement Scheme                                                                                                    | Change                                                        |
| AgSchemes - Suckler Carbon Efficiency Programme                                                                                           |                                                               |
| Agri-Environment Training Scheme                                                                                                    | My Details<br>Update your contact details with the Department |
| Animal Event Recording System                                                                                                    | Update                                                        |
| Animal Health Computer System                                                                                                    |                                                               |
| Animal Identification and Movements                                                                                                    | Nominated Contacts                                            |
| BDGP                                                                                                    | Manage your list of nominated contacts                        |
| Basic Income Support for Sustainability                                                                                                   |                                                               |
| Exceptional Aid Measures                                                                                                    | Agent Associations                                            |

Select "Basic Income Support for Sustainability"

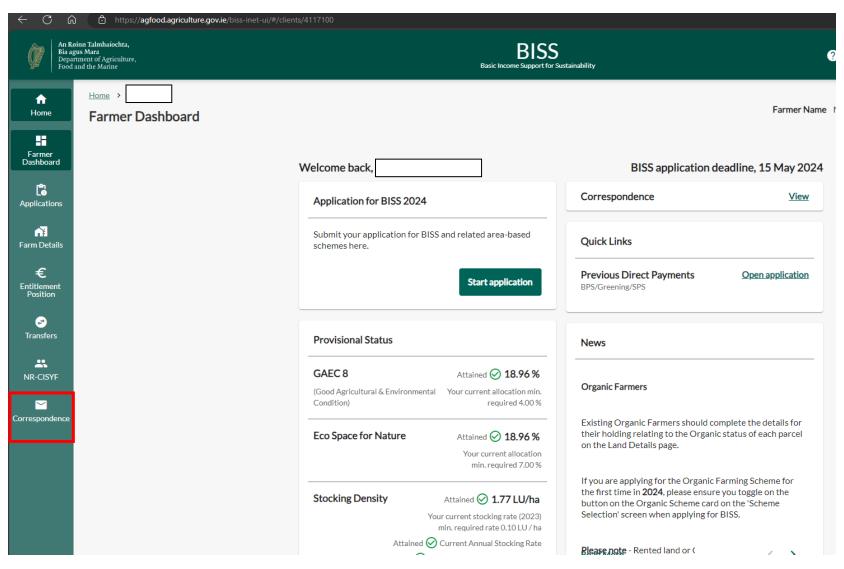

Select "Correspondance"

| 🖉 🗭 🛛 Bia agu        | inn Talmhaíochta,<br>15 Mara<br>ment of Agriculture,<br>nd the Marine | BISS<br>Basic Income Support for Susta          | inability                            |             |
|----------------------|-----------------------------------------------------------------------|-------------------------------------------------|--------------------------------------|-------------|
| <b>↑</b><br>Home     | Home > My Correspondence My Correspondence                            |                                                 |                                      | Farmer Name |
| Farmer<br>Dashboard  |                                                                       | 2024                                            |                                      |             |
| <b>Applications</b>  |                                                                       | Upload Documents                                |                                      | ~           |
| <b>F</b> arm Details |                                                                       | Letter                                          | Date $\psi$                          |             |
| €<br>Entitlement     |                                                                       | BISS Pre Printed Application Form               | 20/02/2024                           |             |
| Position             |                                                                       | BISS Pre Printed Application Map                | 20/02/2024                           |             |
| Transfers            |                                                                       |                                                 | Items per page: 10 ▼ 1 - 2 of 2  < < | > >         |
| NR-CISYF             |                                                                       | Department of Agriculture, Foc<br>PROD Version: |                                      |             |
| Correspondence       |                                                                       |                                                 |                                      |             |
|                      |                                                                       |                                                 |                                      |             |

Select "BISS Pre Printed Application Map"; this will allow you to download and print your most recent BPS Map required for your LIS application.